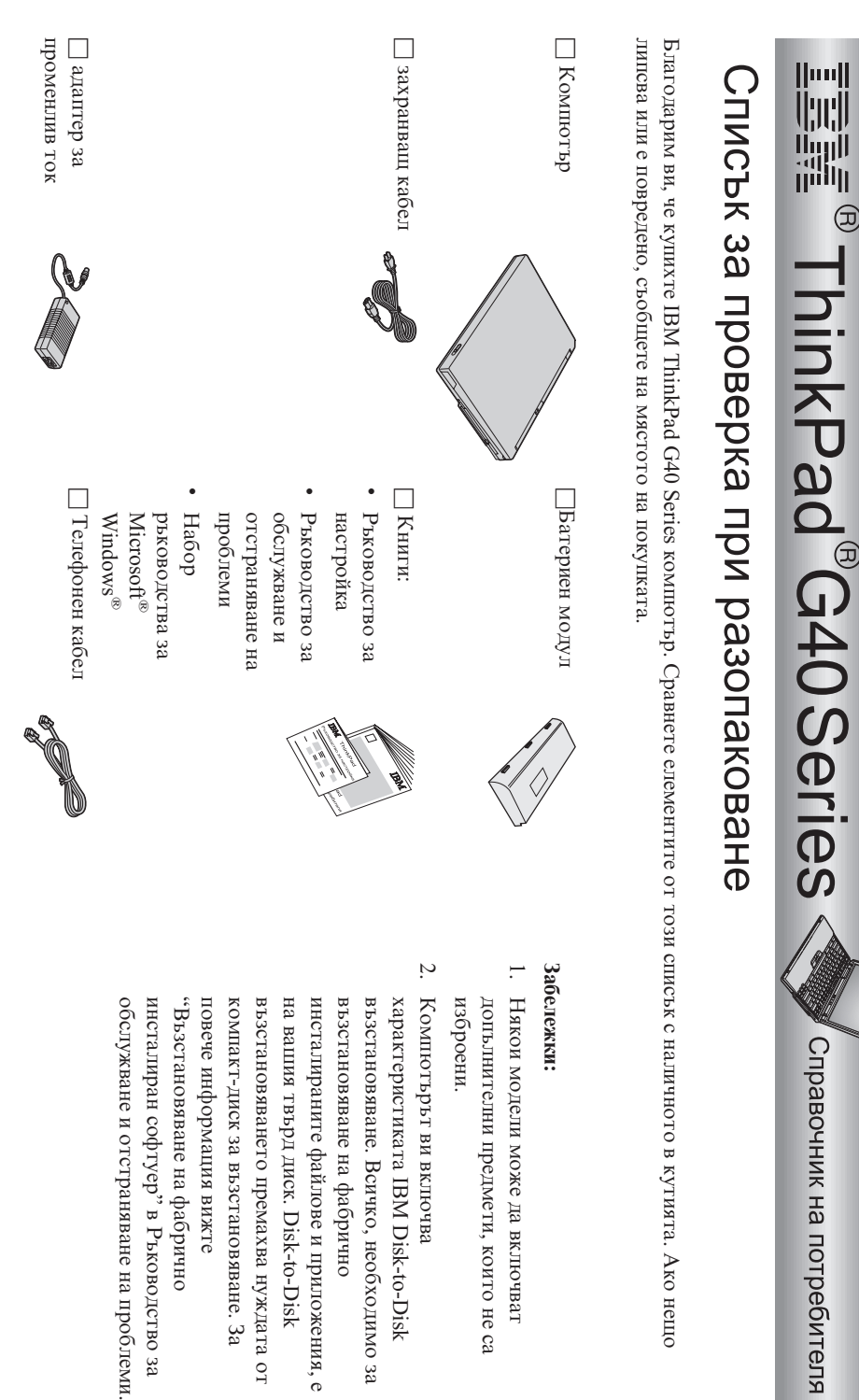

Номер на част:92Р1792

- 1. Някои модели може да включват допълнителни предмети, които не са
- Компютьрът ви включва инсталиран софтуер" в Ръководство за възстановяването премахва нуждата от оньидорф ен эненизонеляя възстановяване. Всичко, необходимо за характеристиката IBM Disk-to-Disk оньиdовф вн энвакаонвлося $q$ ,, повече информация вижте компакт-диск за възстановяване. За на вашия твърд диск. Disk-to-Disk инсталираните файлове и приложения, е

 $\Box$  Две TrackPoint<br>капачки  $\bullet$ 

## **Настройка на компютъра**

**1.** Инсталиране на батерията.

компютъра a) Подравнете страната на батерията със страната на отделението за батерии в  $\frac{1}{\sqrt{2}}$  после леко плъзнете батерията в отделението  $\overline{\phantom{a}}$ 

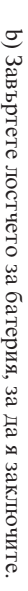

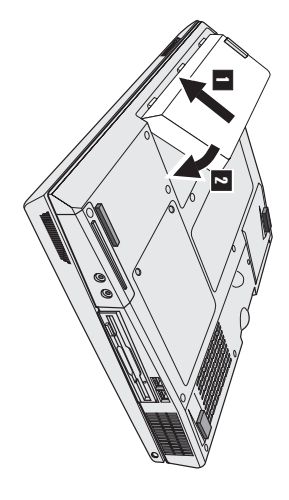

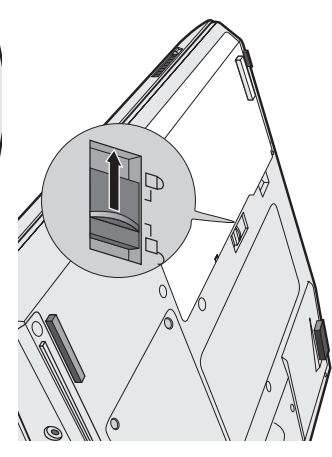

**2.** Свързване към източник назахранване.

компютъра).Изпълнете свързванията в показания ред. Свържете адаптера на променлив ток към захранващия жак на компютъра (на гърбана

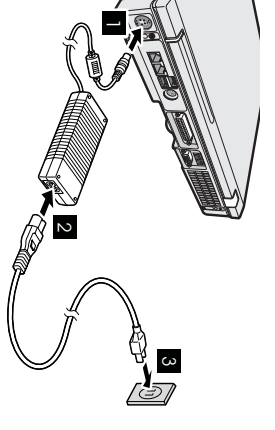

**3.** ВключванеВключване на системата. системата.

a) Отворете дисплея на компютъра. Завъртете лостчето п<br>и отворете дисплея  $\frac{1}{2}$ После разположете дисплея така,а да е удобен загледане.

 $\mathbf{a}$ Натиснете бутона на захранването 1-.

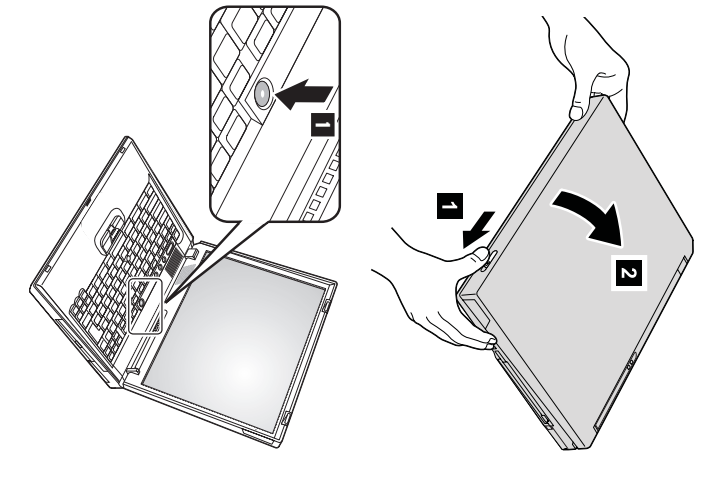

**4.** НастройкаНастройка на Windows. Windows.

се рестартира неколкократно. рестартира неколкократно. инструкциите на екрана, за да настроитеоперационната система.Процедуратаотнемаоколо 30 минути и през нея компютърът ви Компютърът ви се доставя с Microsoft Windows $\aleph$ операционна система. След като включите компютъра си,следвайте

**5.** Използване на управлението на силата назвука.

високоговорител, чрез използването на следните три бутона: Можете да настройвате нивото на силата на звука, произвеждан $\overline{10}$ вградения

- 2-  $\blacksquare$ Намаляване Засилване Намаляване
- Засилване
- Заглушаване Заглушаване

 $\overline{\mathbf{c}}$ 

бутона когатовключите компютъра си отново. $\frac{\omega}{2}$  да включите звука, натиснете Ако заглушите звука и изключите компютъра си, звукът ще остане заглушен, **Засилване** или **Намаляване**

система, Access IBM. информацияотносно управлението на силата на звука, вижтевградената помощна индикаторът $\frac{2}{3}$  силата на звука се появява на екрана за няколко секунди. $\frac{\omega}{2}$  повече Когато натиснете един от тези бутони след завършване на настройката наWindows,

Използване на AccessIBM.

**6.**

Web сайтовете, просто натиснете бутона Access IBM, за да отворите Access IBM. Когато и да имате въпрос относно компютъра си, или ако желаете да прегледатеIBM

компютър. Той пътува с вас, премахвайки нуждата от носене на справочници. Access IBM е изчерпателниявграден помощен и информационен центърمع<br>مع вашия

посетете Web сайта на IBM. други мобилни потребители и информацияمع<br>مع аксесоари, софтуер и надстройки, използватефункцията $\frac{2}{3}$ търсене.२<br>स्र пряк достъп до помощ и поддръжка, съвети $\overline{10}$ Намерете информацияотносновашияThinkPad компютър и компонентите му,като

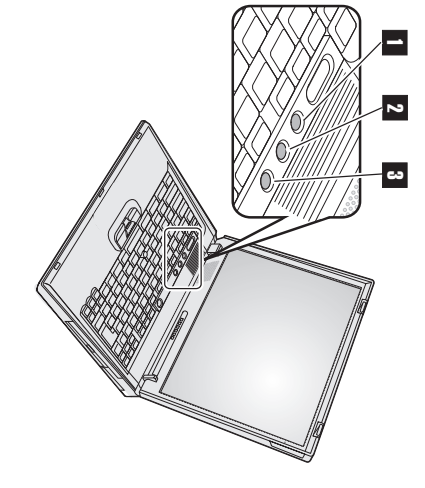

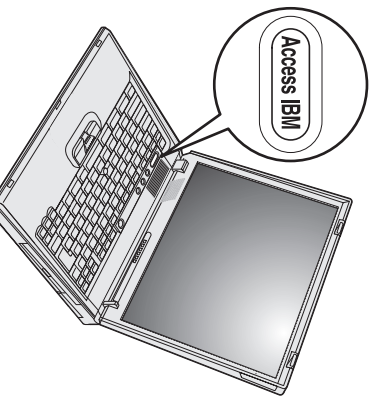

## **Инсталиране на памет**

SO-DIMM модули с различникапацитети. (SDRAM) SO-DIMM модул памет, достъпен като опция, в гнездотора памет на дъното на компютъра. Има налични обема на паметта на вашиякомпютър, като инсталирате PC2100 DDR синхронна динамична памет със свободен достъп Увеличаването на капацитета на паметта е ефективен начин да ускорите работата на програмите.Можете даувеличите

**Забележка:** Използвайте само PC2100 DDR SDRAM небуфериранSO-DIMM в компютъра си. Ако инсталиратеSO-DIMM, който не $\Omega$ IBM търговец или IBM маркетингов представител. поддържа $\overline{10}$  компютъра ви, компютърът бипка и системата не се стартира.Можете да закупите подходящите опции за памет от вашия

Внимание: статичния**Внимание:** зарядПреди на датялото започнете ви. Статичното да инсталиратеелектричество модул, допрете може даметална повреди масаSO-DIMM или заземенмодула. метален обект. Това действиенамалява

 $\frac{\omega}{2}$  да инсталиратеSO-DIMMмодула,направетеследното:

- **1.** от компютьра компютъра. Изключете компютъра; после изключетеадаптера на променлив ток и всичкикабели
- **2.** Затворете дисплея на компютъраи го обърнете.
- **3.** ОтстранетеОтстранете батерията. батерията.
- **4.** Отхлабетевинтовете на капака на гнездото за памет; после свалетекапака.

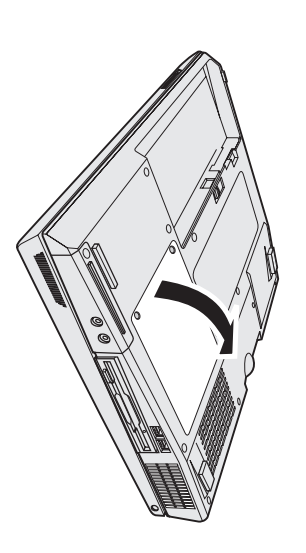

Запазете го за бъдеща употреба. място за новия, като натиснетеедновременно лостчетата на двата края на цокъла. Ако и двете гнезда за памет са заети, извадетеединияSO-DIMM, за да освободите

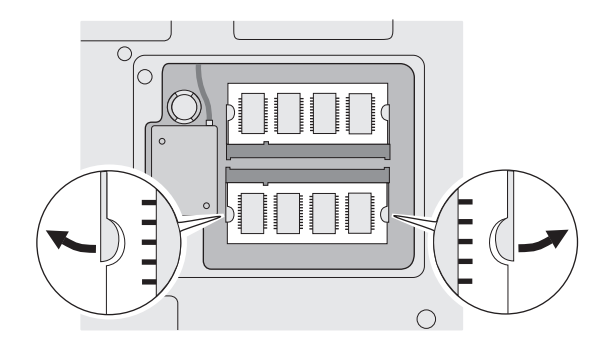

**5.** Намерете жлеба на контактния ръб на SO-DIMMмодула.

**Внимание:**  $\frac{\omega}{2}$  да избегнете повреждането на SO-DIMMмодула, не докосвайте контактния муръб.

**6.** цокъла под ъгъл около 20 градуса О подравнен спрямо цокъла жлеб на SO-DIMM модула поставетеSO-DIMM модула в  $\frac{1}{2}$  после натиснете доупор.

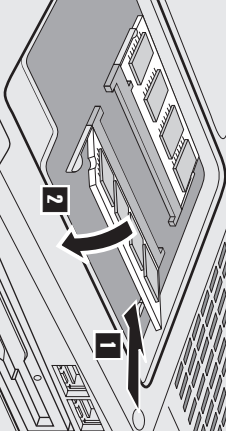

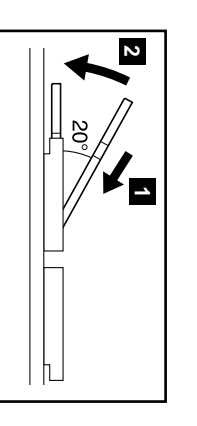

- **7.** преместена. преместена. УбедетеЗавъртете се,SO-DIMMа картатамодула, е добре докато прикрепена щракне в гнездото на място и не може $\overline{z}$  да бъделесно
- **8.** Поставете капака на гнездото за памет върху гнездото, като първо подравните задната страна на капака; после затегнетевинтовете.

гнездотоВнимание: **Внимание:** рз памет.Когато Никога сте добавили не използвайте или надстроили компютъра, карта с памет, когато капакът не използвайте е отворен. компютъра, докато не затворите капакана

**9.** Поставетебатерийния комплект обратно на мястото му и включетеотновокомпютъра.

 $\frac{\omega}{2}$  да се убедите, че SO-DIMMмодулът е правилно инсталиран,направетеследното:

- **1.** Включете компютъра Включетекомпютъра.
- **2. Забележка:** вградена или инсталирана памет 256 MB, количеството, показано в pə<sub>ll</sub>easul., memory", трябва да бъде 512 MB. memory" показва общия обем инсталирана в компютъра ви памет.Например, ако инсталирате 256/MB SO-DIMM в компютър с или сте подменилитвърдия диск, Access IBM Predesktop Area не $\Omega$  появява. Обърнете се към "Бележка" по-долу.) Точката"Installed натиснете бутона Access IBM. На екрана се появява Access IBM Predesktop Area. (Ако сте изтрили служебния дял на твърдия диск, Докато съобщениетоto interrupt normal startup, press the blue Access IBM button" е изведено в долната лява част на екрана, dnuus, oxy Interrupt Menu" се появивместо "Access IBM PredesktopArea", натиснете клавиша F1, $\frac{\omega}{2}$  да влезетеW8I., а BIOS SetupUtility".

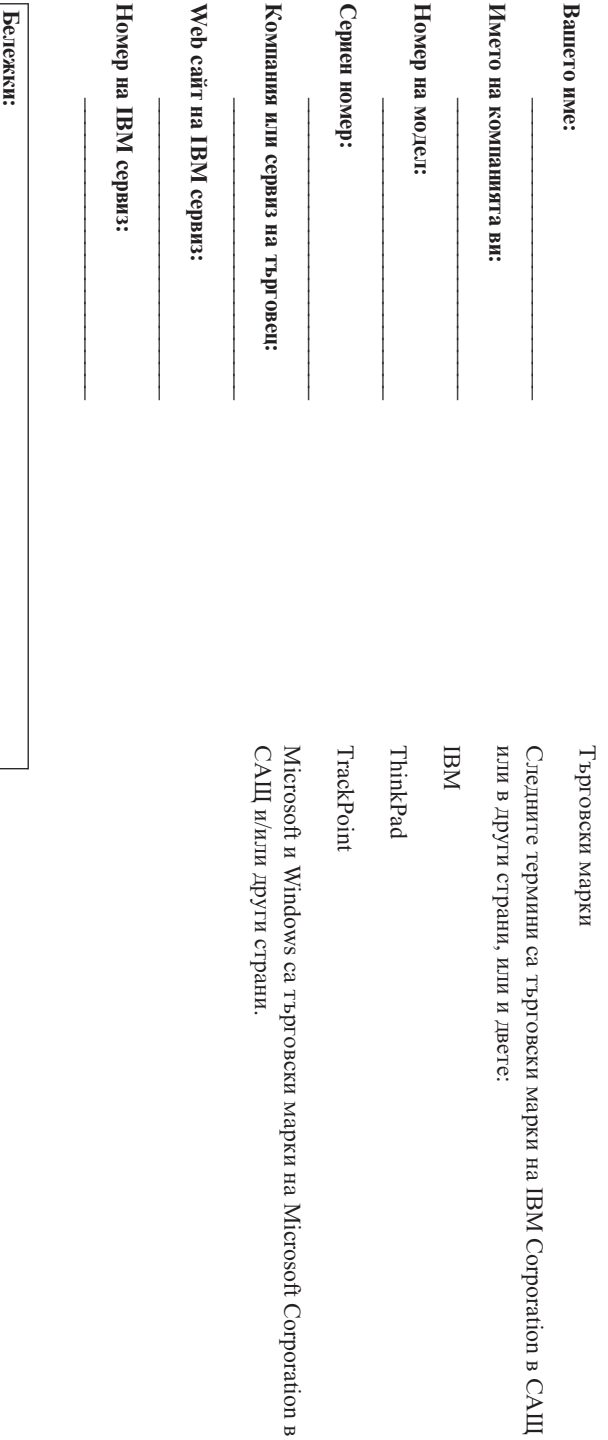

в